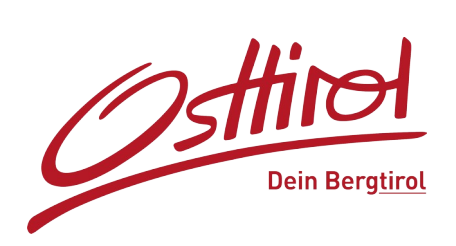

## **Cache leeren:**

- In den Mozilla Firefox einsteigen
- Klicke zuerst rechts oben auf  $\equiv$  und dann auf Einstellungen

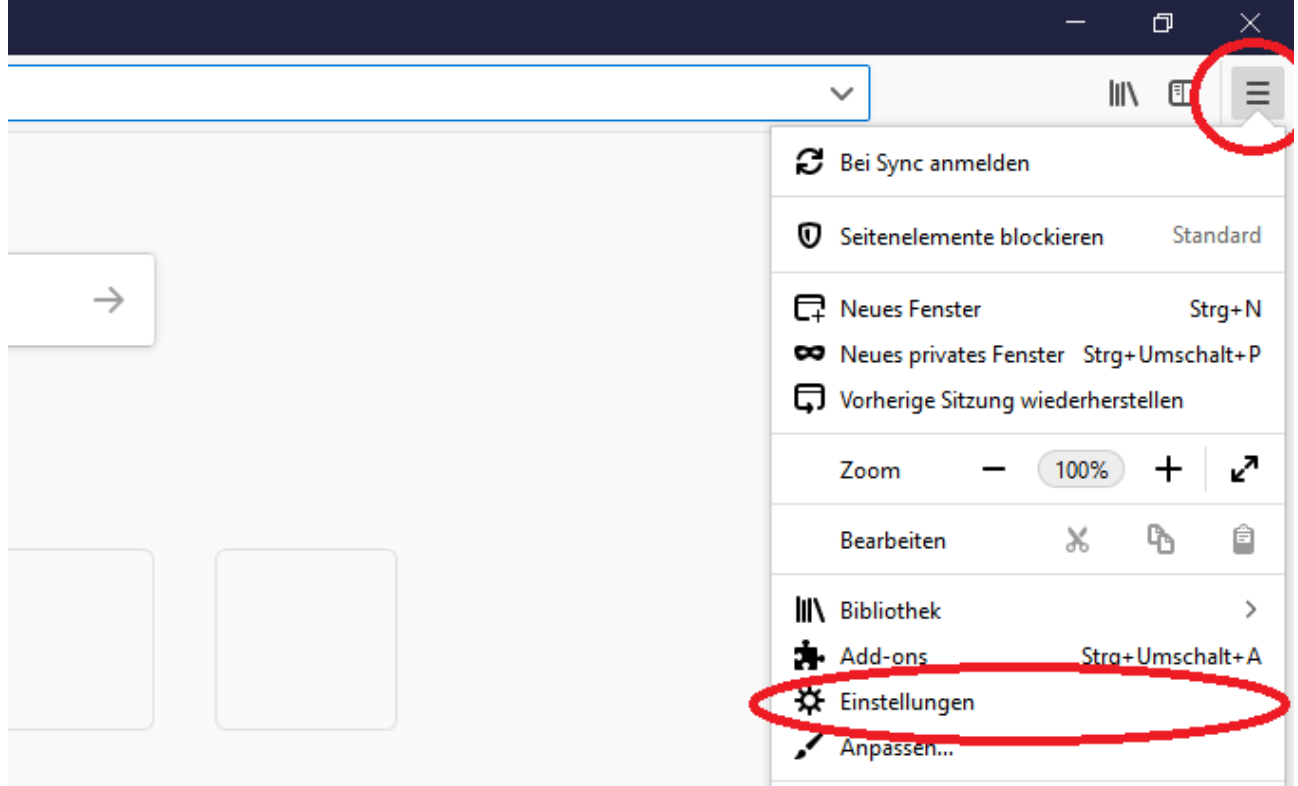

- klicke dann auf Datenschutz & Sicherheit

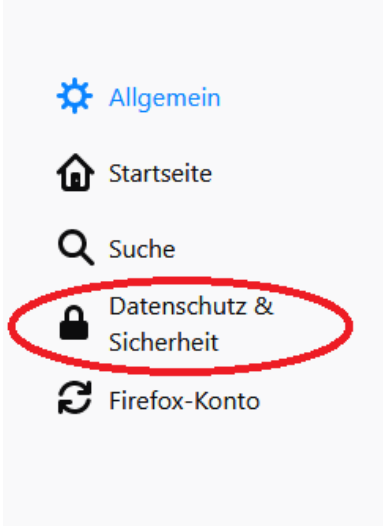

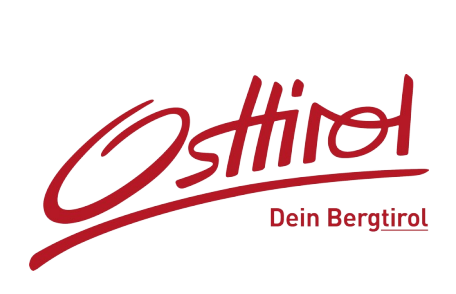

## - klicke bei "Cookies und Website-Daten" auf Daten entfernen...

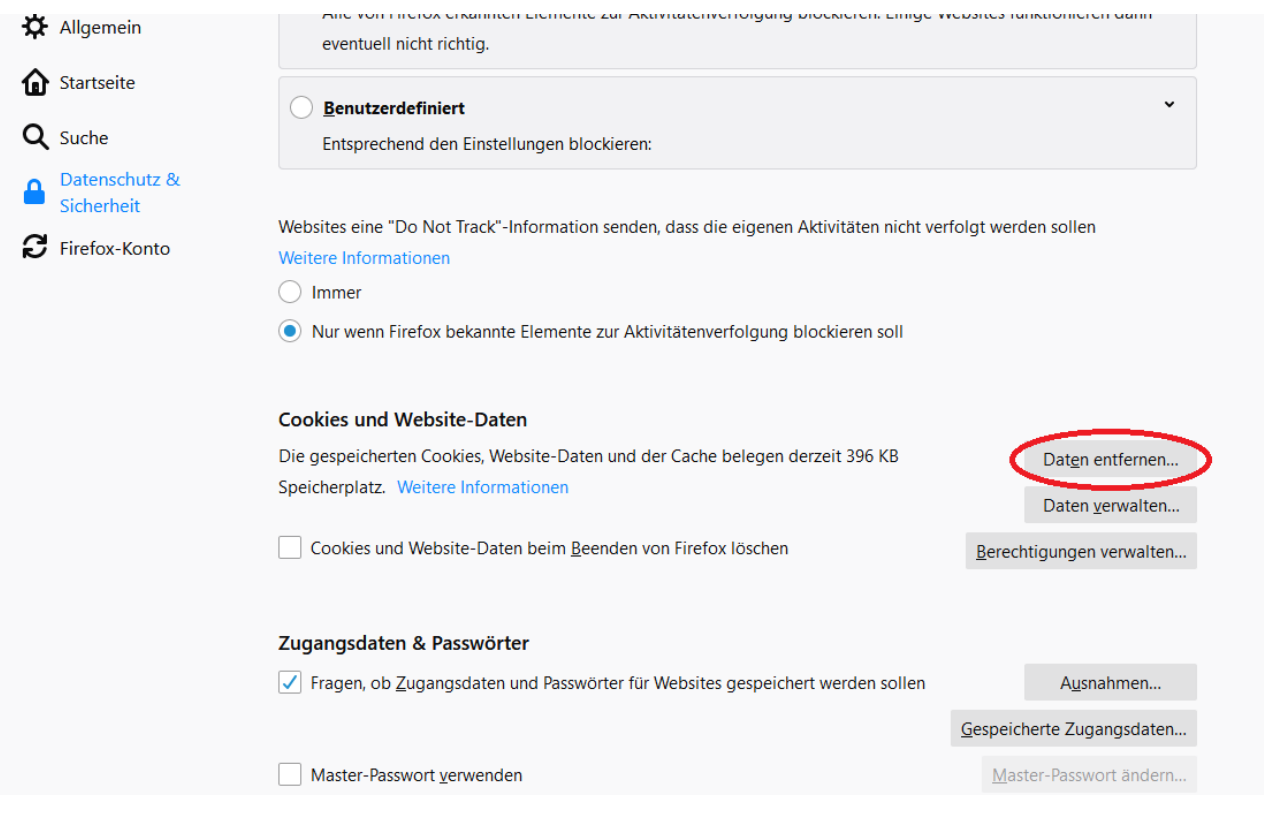

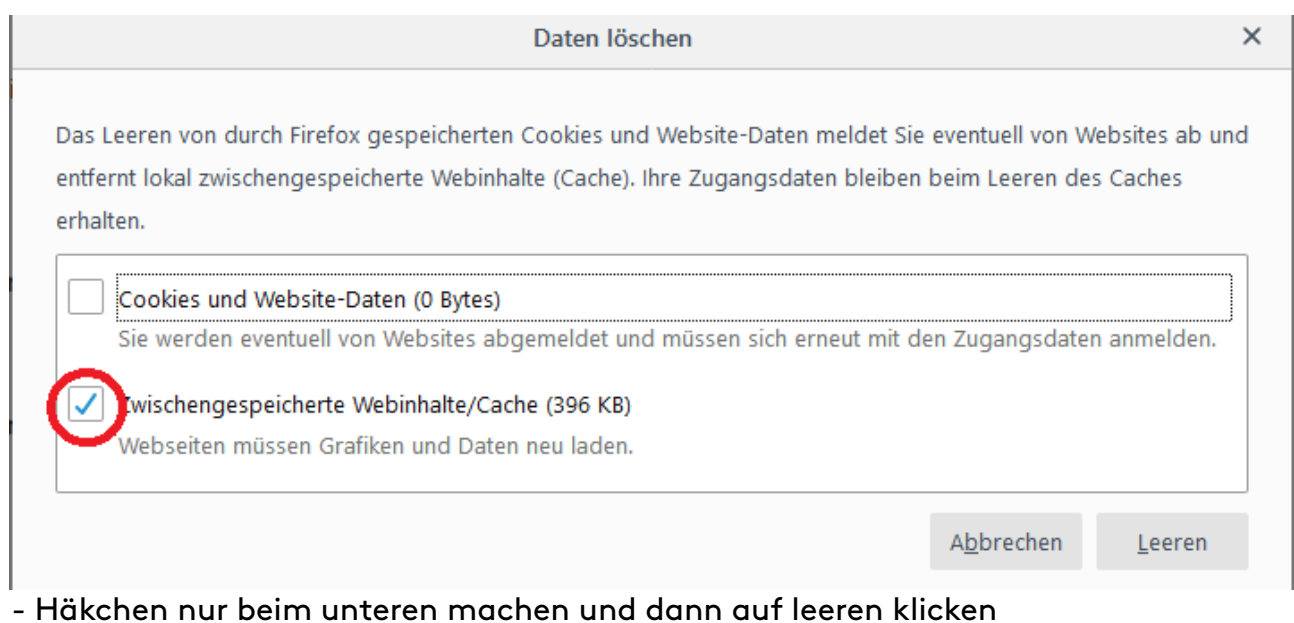